# **3D Studio Max Intro Video Questions**

Watch the 7 quick videos that are available when you open the program and answer the following questions. You may need to view the videos more than once to catch all the answers.<br>File Edit Tools Group Wews Create Modifiers reactor Animation Graph Editors Rendering Customize MAXScript Help

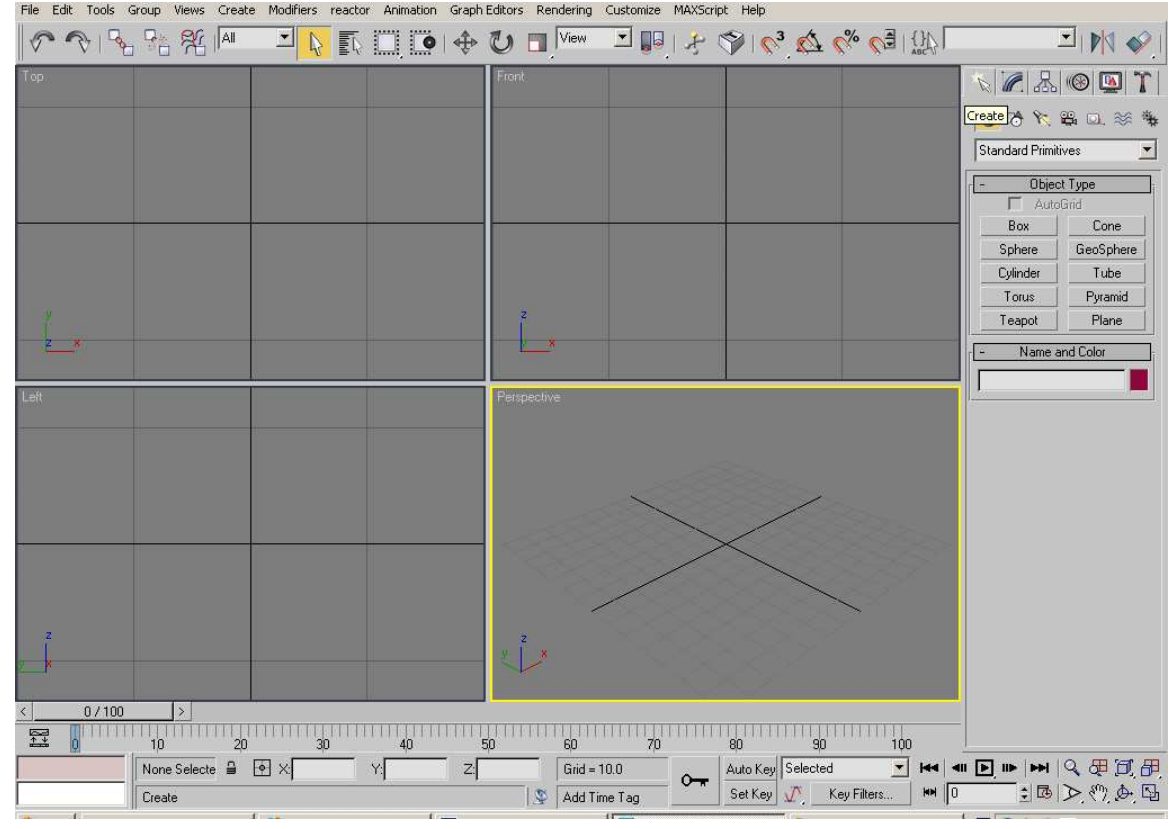

### **Video 1**

- 1. Circle and label the selection tools on the toolbar and the key frame area on the time line.
- 2. How do you get flyout menus to appear?

## **Video 2**

- 3. Name the 4 default view ports?
- 4. Circle and label the view port controls on the diagram above.
- 5. How do you make a view port larger?
- 6. What does the scroll wheel on you mouse do?

### **Video 3**

7. Circle and label the create panel on the diagram above

### **Video 4**

- 8. How many directions/axis can you move an object? What are they and how are they indicated when an object is selected?
- 9. How do you uniformally scale and object?

### **Video 5**

10. Circle and label where the modifier window is

## **Video 6**

- 11. Circle and label the material editor button
- 12. Explain the steps to change the colour of an object

### **Video 7**

13. Explain what happens to the timeline when you are setting keys